## Stand-alone RGB/RGBW mode

- Short press M key, when display P01~P30, enter stand-alone RGB/RGBW mode.
- Press ◄ or ► key to change dynamic mode number(P01~P30).
- Each mode can adjust speed and brightness.

Long press M key for 2s, prepare for setup mode speed, brightness, W channel brightness,

- Short press M key to switch three item.
- Press ◄ or ► key to setup value of each item.
- Mode speed: 1-10 level speed(S-1, S-9, S-F).
- Mode brightness: 1-10 level brightness(b-1, b-9, b-F).
- W channel brightness: 0-255 level brightness(400-4FF). Long press M key for 2s, or timeout 10s, guit setting.

### RGB change mode list

| No. | Name          | No. | Name                  | No. | Name                      |
|-----|---------------|-----|-----------------------|-----|---------------------------|
| P01 | Static red    | P11 | Green strobe          | P21 | Red yellow smooth         |
| P02 | Static green  | P12 | Blue strobe           | P22 | Green cyan smooth         |
| P03 | Static blue   | P13 | White strobe          | P23 | Blue purple smooth        |
| P04 | Static yellow | P14 | RGB strobe            | P24 | Blue white smooth         |
| P05 | Static cyan   | P15 | 7 color strobe        | P25 | RGB+W smooth              |
| P06 | Static purple | P16 | Red fade in and out   | P26 | RGBW smooth               |
| P07 | Static white  | P17 | Green fade in and out | P27 | RGBY smooth               |
| P08 | RGB jump      | P18 | Blue fade in and out  | P28 | Yellow cyan purple smooth |
| P09 | 7 color jump  | P19 | White fade in and out | P29 | RGB smooth                |
| P10 | Red strobe    | P20 | RGBW fade in and out  | P30 | 6 color smooth            |

#### Stand-alone dimmer mode

- Short press M key, when display L-1~L-8, enter stand-alone dimmer mode.
- Press ◄ or ► key to change dimmer mode number(L-1~L-8).
- · Each dimmer mode can adjust each channel brightness independently.
- Long press M key for 2s, prepare for setup four channel brightness. Short press M key to switch four channel(100~1FF, 200~2FF, 300~3FF, 400~4FF).

Press ◄ or ► key to setup brightness value of each channel. Long press M key for 2s, or timeout 10s, quit setting.

 Another way to setup channel brightness: Enter DMX mode, long press M key for 2s will save current decode value.

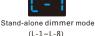

#### Restore factory default parameter

- Long press ◄ and ► key for 2s, restore factory default parameter, display "RES".
- · Factory default parameter: DMX decode mode, DMX first address is 1, four channel decode, high PWM frequence output, logarithmic brightness curve, RGB mode number is 1, dimmer mode number is 1, disable automatic blank screen.

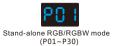

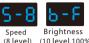

(8 level) (10 level, 100%)

# Malfunctions analysis & troubleshooting

| Malfunctions                                                    | Causes                                                                                            | Troubleshooting                                                                                                    |
|-----------------------------------------------------------------|---------------------------------------------------------------------------------------------------|----------------------------------------------------------------------------------------------------|
| No light                                                        | <ol> <li>No power.</li> <li>Wrong connection or insecure.</li> </ol>                              | <ol> <li>Check the power.</li> <li>Check the connection.</li> </ol>                                                   |
| Wrong color                                                     | <ol> <li>Wrong connection of R/G/B/W wires.</li> <li>DMX decode address error.</li> </ol>         | <ol> <li>Reconnect R/G/B/W wires.</li> <li>Set corrrect decode address.</li> </ol>                                    |
| Uneven intensity<br>between front and<br>rear,with voltage drop | <ol> <li>Wire diameter is too small.</li> <li>Overload beyond power supply capability.</li> </ol> | 1. Reduce cable or loop supply.<br>2. Change wider wire.<br>3. Replace higher power supply.<br>4. Add power repeater. |

## **Safety information**

- 1. The product shall be installed and serviced by a gualified person.
- 2. The product is non-waterproof. Please avoid the sun and rain.
- 3. Good heat dissipation will prolong the working life of the controller. Please ensure good ventilation.
- 4. Please check if the output voltage of any power supplies used complywith the working voltage of the product.
- 5. Ensure all wire connections and polarities are correct and secure before applying power to avoid any damages to the LED lights.
- 6. If a fault occurs please return the product to your supplier. Do not attempt to fix this product by yourself.